# Getting Started In Concur

Completing Your Profile

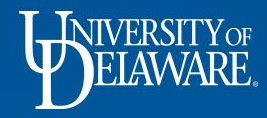

# Why Complete My Profile?

1

- To avoid re-entering information about yourself:
	- phone number, contacts, preferences credit card information, etc
- To sign up for safety and business alerts
- To authorize a travel arranger or assistant
- \*Complete your profile after logging onto SAP Concur for the first time
- \*Update your profile whenever your information changes
- **Log into Concur > Profile > Profile Settings > Personal Information**

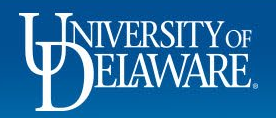

# Your Information

- Verify that your name *exactly* matches the photo ID you will use to travel
- **Company Information Review for accuracy.**
- **Work Address**  Save any necessary changes.
- **Home Address**  This section is optional.
- **Contact Information** *Either* a work or home phone number is required. You may enter both. You may register a mobile device to receive Safety and Business alerts.
- **Email Addresses**  Add and verify any email addresses that you or any will use to send receipts or travel itineraries to Concur.
- **Emergency Contact** This section is optional, but encouraged.

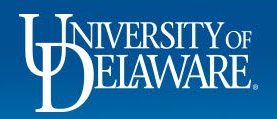

## Travel Information

- **Travel Preferences**  Select your preferences for airfare, hotel, and car rentals.
- **Frequent Traveler Programs**  Add any travel loyalty programs that you belong to.
- **My Travel Network**  Enroll to automatically connect to Concur Travel Partners.
	- Receive UD's negotiated rates.
	- Get e-receipts from participating programs, which will be waiting for you in Concur Expense.
	- Access your travel plans anytime on any device, using Concur or TripIt.
- **Advantage Programs**  Add program information for Amtrak Guest Rewards.
- **Unused Tickets**  If you have unused air tickets, you will see them here.
- **Southwest Ticket Credits**  You will see any Southwest ticket credits here.

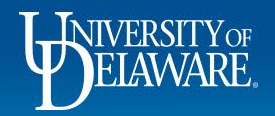

### Travel Information continued…

- **TSA Secure Flight**  Enter your DHS redress and/or TSA pre-check number(s) if applicable.
- **International Travel** Enter your Passport or Visa number if you travel internationally.
- **Assistants and Travel Arrangers**  Add anyone who will be booking travel on your behalf.
- **Credit Cards**  Add your UD Credit Card information if applicable. Check the items that the card will be used for.

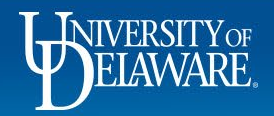

#### Questions?

- [AskConcur@udel.edu](mailto:AskConcur@udel.edu)
- udel.edu/procurement

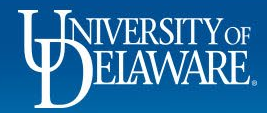